### **Astaro SSL VPN durch TMG**

Ohne Aenderungen

Aufbau wird versucht ueber Port 8443. Dieser ist aber nicht in der Tunnel Range von Forefront TMG fuer SSL enthalten

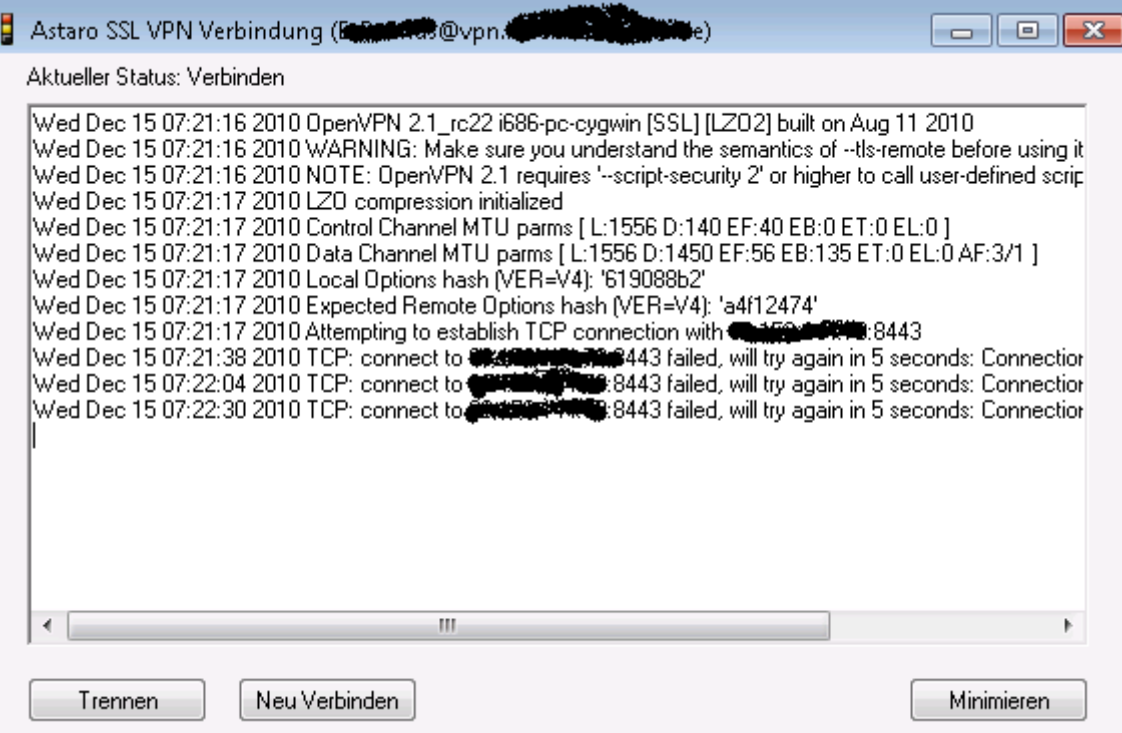

### ISATPR.JS von [www.isatools.org](http://www.isatools.org/) downloaden

Anzeigen der Tunnelportrange

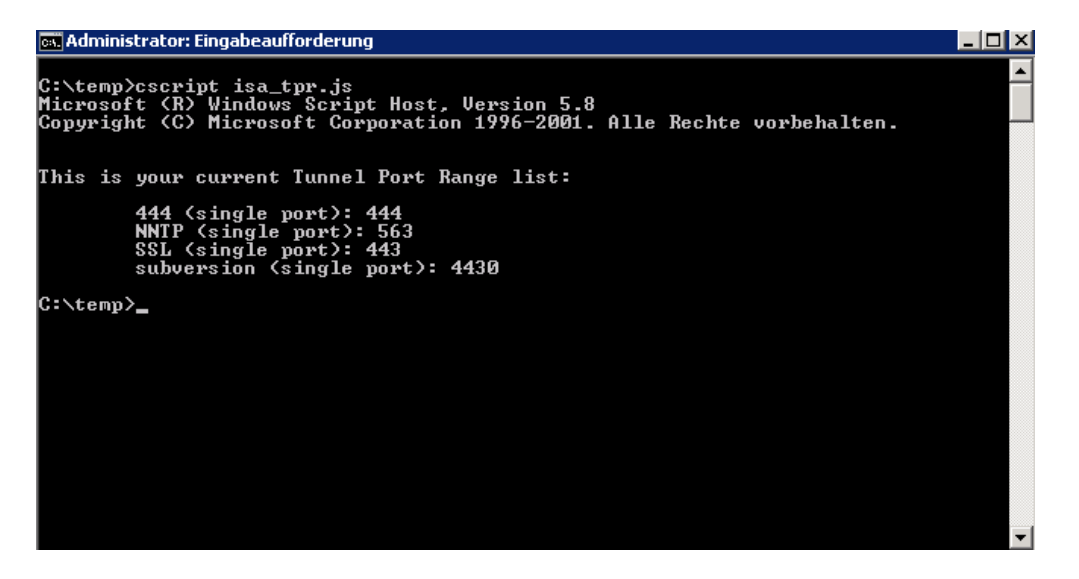

#### Port 8443 hinzufuegen

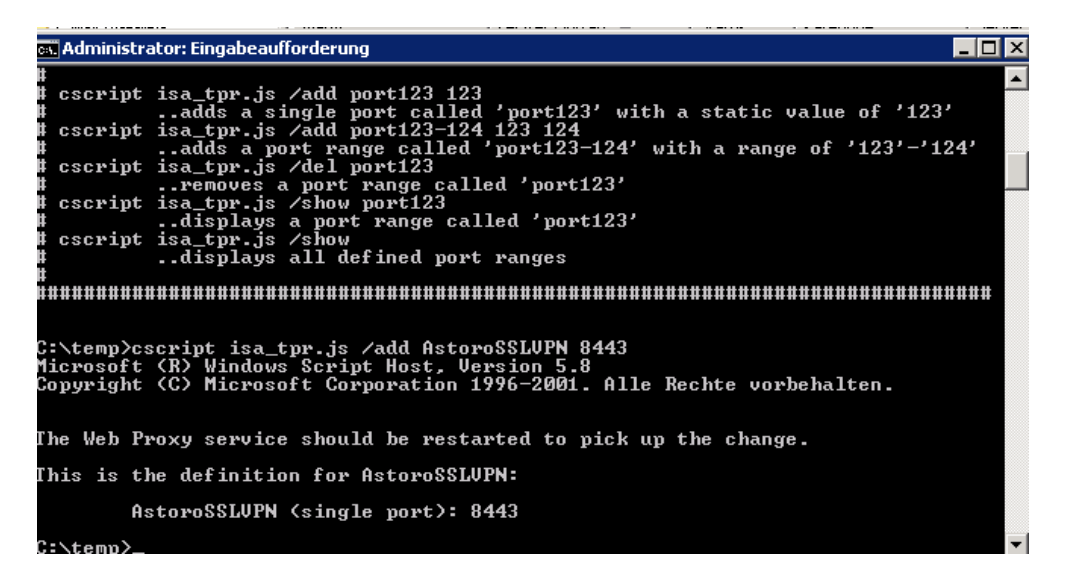

Firewall Service einmal durchstarten

#### Danach funktioniert es immer noch nicht

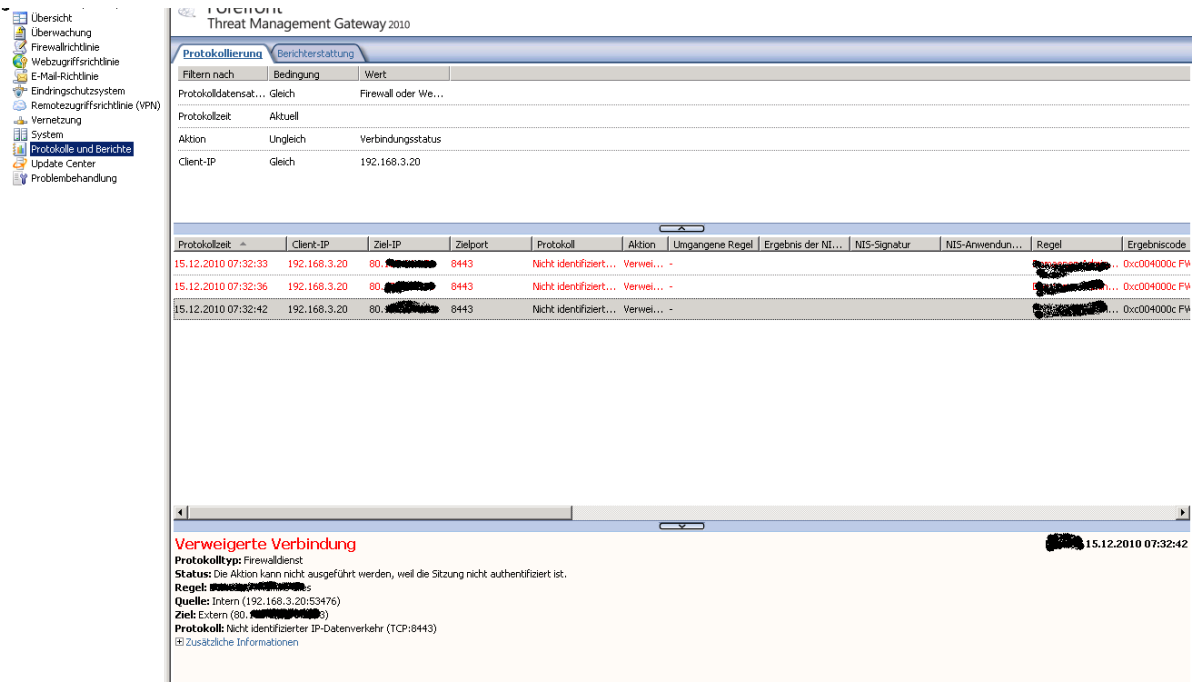

# Neues Protokoll erstellen fuer Port 8443 TCP ausgehend

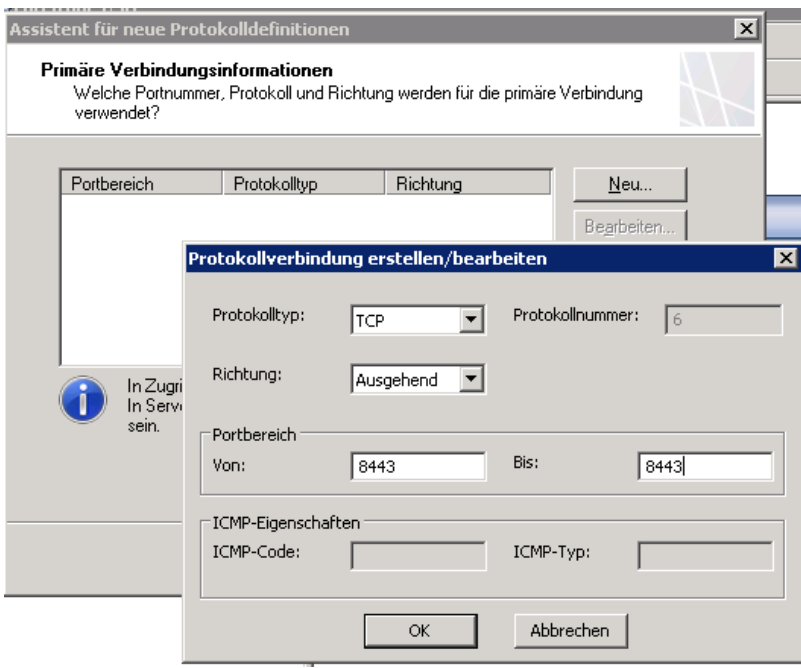

# Firewallregel erstellen

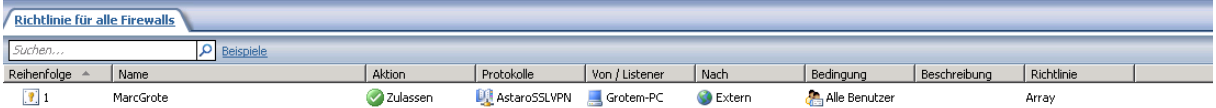

# Danach funktioniert es auch

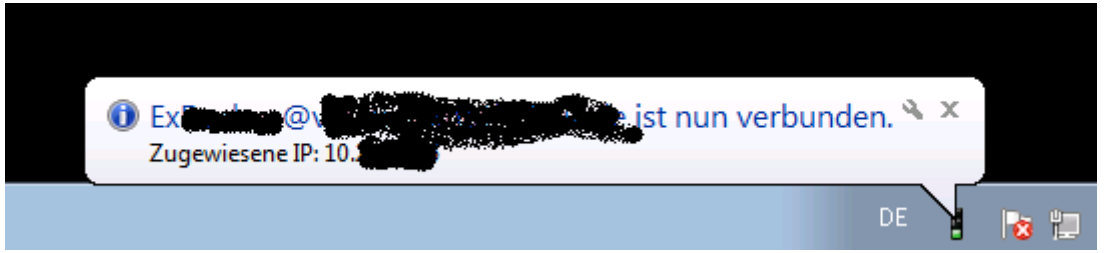

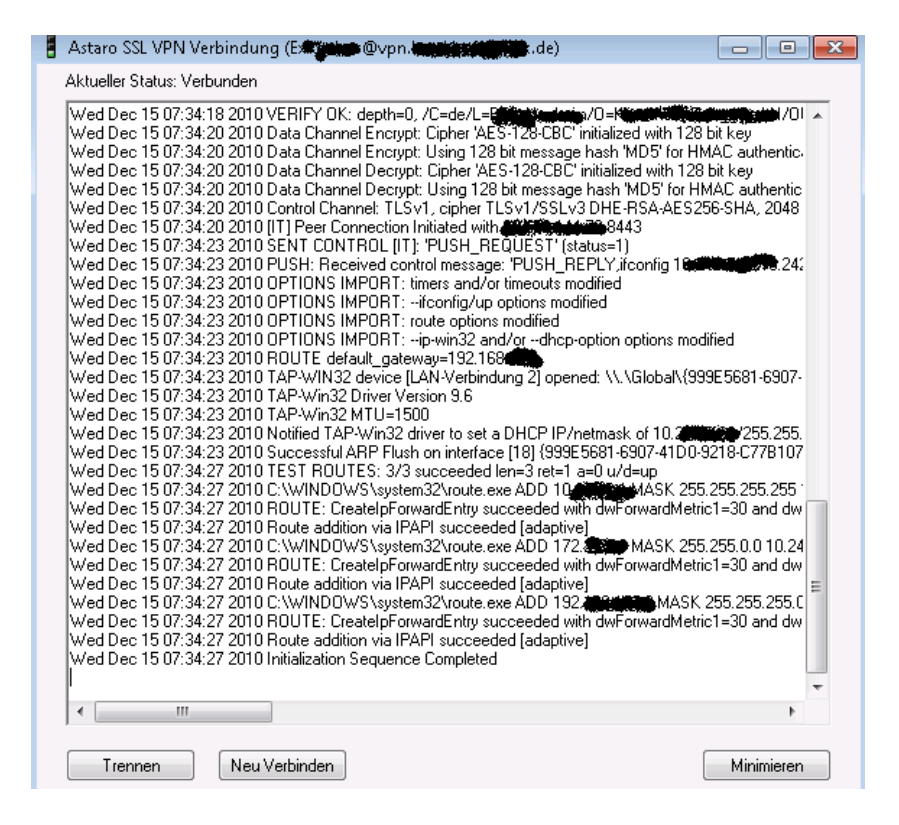

## TMG Log

Protokollzeit  $\triangleq$ Aktion | Umgangene Regel | Ergebnis der NI... | NIS-Signatur | NIS-Anwendun... | Regel  $\vert$  Client-IP  $|$  Ziel-IP Zielport Protokoll Ergebnisco 15.12.2010 08:05:41 192.168.3.20